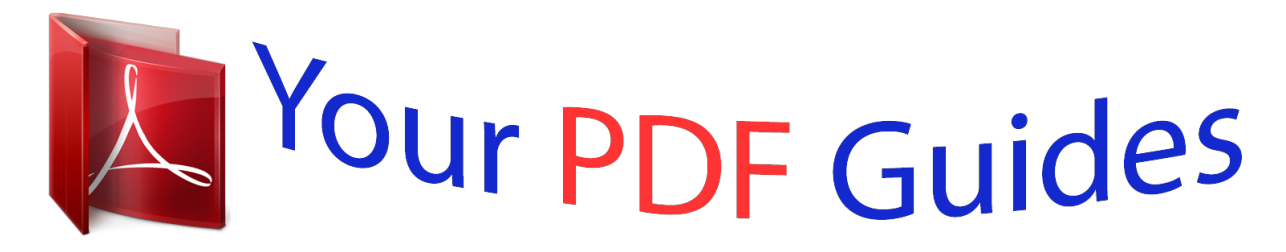

You can read the recommendations in the user guide, the technical guide or the installation guide for GIGABYTE GM-M7700. You'll find the answers to all your questions on the GIGABYTE GM-M7700 in the user manual (information, specifications, safety advice, size, accessories, etc.). Detailed instructions for use are in the User's Guide.

> **User manual GIGABYTE GM-M7700 User guide GIGABYTE GM-M7700 Operating instructions GIGABYTE GM-M7700 Instructions for use GIGABYTE GM-M7700 Instruction manual GIGABYTE GM-M7700**

## **GIGABYTE GM-M7700** 2.4G Wireless Laser Mouse for Notebook User's Manual All specifications and figures are subject to change without notice.<br>All trademarks and logos are the properties of their respective holders

[You're reading an excerpt. Click here to read official GIGABYTE GM-](http://yourpdfguides.com/dref/2846506)[M7700 user guide](http://yourpdfguides.com/dref/2846506) <http://yourpdfguides.com/dref/2846506>

*Manual abstract: @@It offers even more advance that will make you more productive and more comfortable. A. Hardware Installation 1. Insert the batteries a. Remove the battery compartment cover on the bottom case of the mouse. b. @@c. Close the battery compartment cover properly. d. Make sure the Power on-off swich on the bottom of the mouse is ON. e. @@The product complies with FCC and CE rules. 2 \* AAA batteries Battery compartment cover - + Please DO NOT direct the laser beam at anyone's eyes. Features 2.4GHz Wireless laser mouse Using state-of-art technology. High tracking speed and sensitivity. Up to 10m effective working distance USB Nano transceiver Longer battery life 4 Directional Scrolling Auto-Link, Plug and Play! No need to set the channel ID. 800/1600 DPI adjustable button Battery indicator Power on/ off switch Back & Forward buttons Stylish and modern shape with comfort grip Mouse Wheel button Dpi button Low power indicator Battery cover Receiver release button Receiver Internet Forward & Backward button A wrong battery placement may cause batteries overheat. The unit offers a strong power saving management. Once the mouse accesses the sleeping mode, " to click any button of the mouse" is compulsory to wake it up. Power on/off: There is a Power on/off switch designed to save the batteries power while non-usage of a longer period. User can push DPI button to change the resolution. @@Connect the receiver a. Turn on your PC. b. @@@@A. Auto-link mode 1. Make sure the Power On-Off Switch on the bottom of the mouse is ON. 2. @@Now the mouse and the receiver is auto-linked successfully. B. Manual mode If you find the communication channel does not connect well, you can use the software connection tool to re-connect the mouse & receiver to reset a new channel ID. 1 2 3 Note The 4-Way scrolling function is only effective under successful installation of the original mouse driver. The driver is an optional item included in the package or it can be downloaded from the website of your local brand vendor. @@Driver Installation The mouse features plug & play. It is not necessary to install the driver to operate the mouse. The driver is an optional item included. @@@@@@2. @@@@@@@@@@@@Make sure you have connected the receiver correctly to the computer's USB port. b. For the best performance, we suggest you to locate the receiver with a distance from other electrical devices, such as the computer, the computer monitor or external storage drives. c. Make sure you have set the communication between the receiver and the mouse. Refer to the Communication :The mouse and the receiver d. If you find the communication channel does not connect well. @@@@e. Some system devices might conflict with the mouse. @@f. @@Operation 4-Way Scrolling: a. Vertical Scrolling Roll wheel up to scroll up; roll wheel down to scroll down. b. Horizontal Scrolling Hold the wheel to left to scroll left; hold the wheel to right to scroll right. Release wheel to stop scrolling function. ¡· Battery use*

*reminders 1. Remove worn-out batteries from equipment immediately and dispose of promptly. 2. Keep all batteries (used or new) out of the reach of children. 3. @@4. Never dispose of batteries in fire, as they could explode.*

*5. Always replace all the batteries at the same time. @@6. Do not mix different types of batteries (e.g. Ni MH, NiCd, alkaline, and etc) in the mouse. 7. @@8. If the performance of the batteries decreases substantially, it is time to replace the batteries. .*

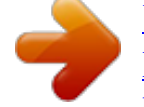

[You're reading an excerpt. Click here to read official GIGABYTE GM-](http://yourpdfguides.com/dref/2846506)[M7700 user guide](http://yourpdfguides.com/dref/2846506) <http://yourpdfguides.com/dref/2846506>